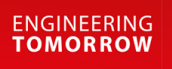

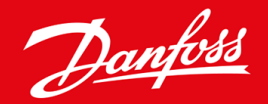

**Ръководство за инсталиране**

# Платка Modbus RTU VLT® Soft Starter MCD 600

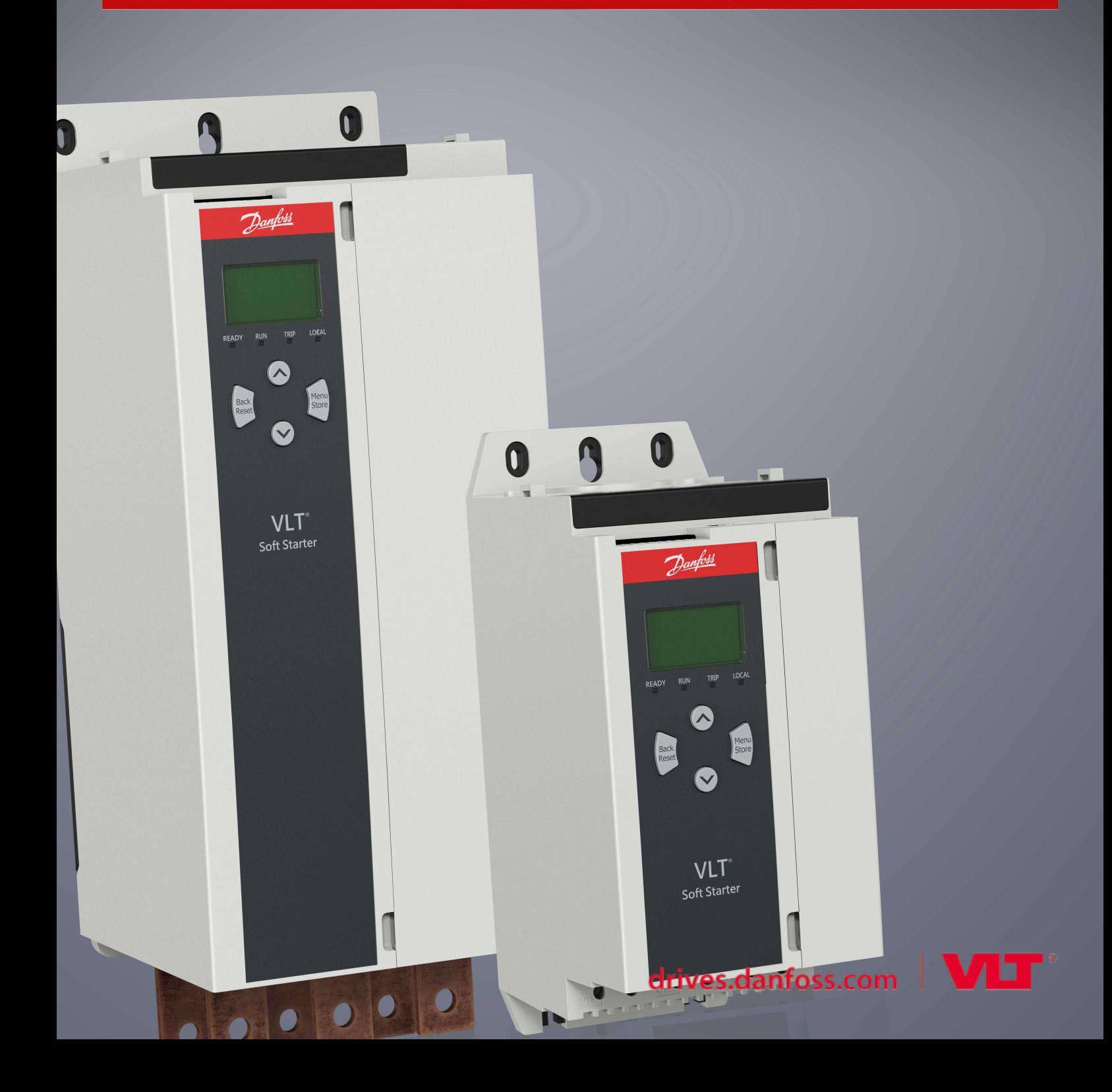

Danfoss

## **Съдържание**

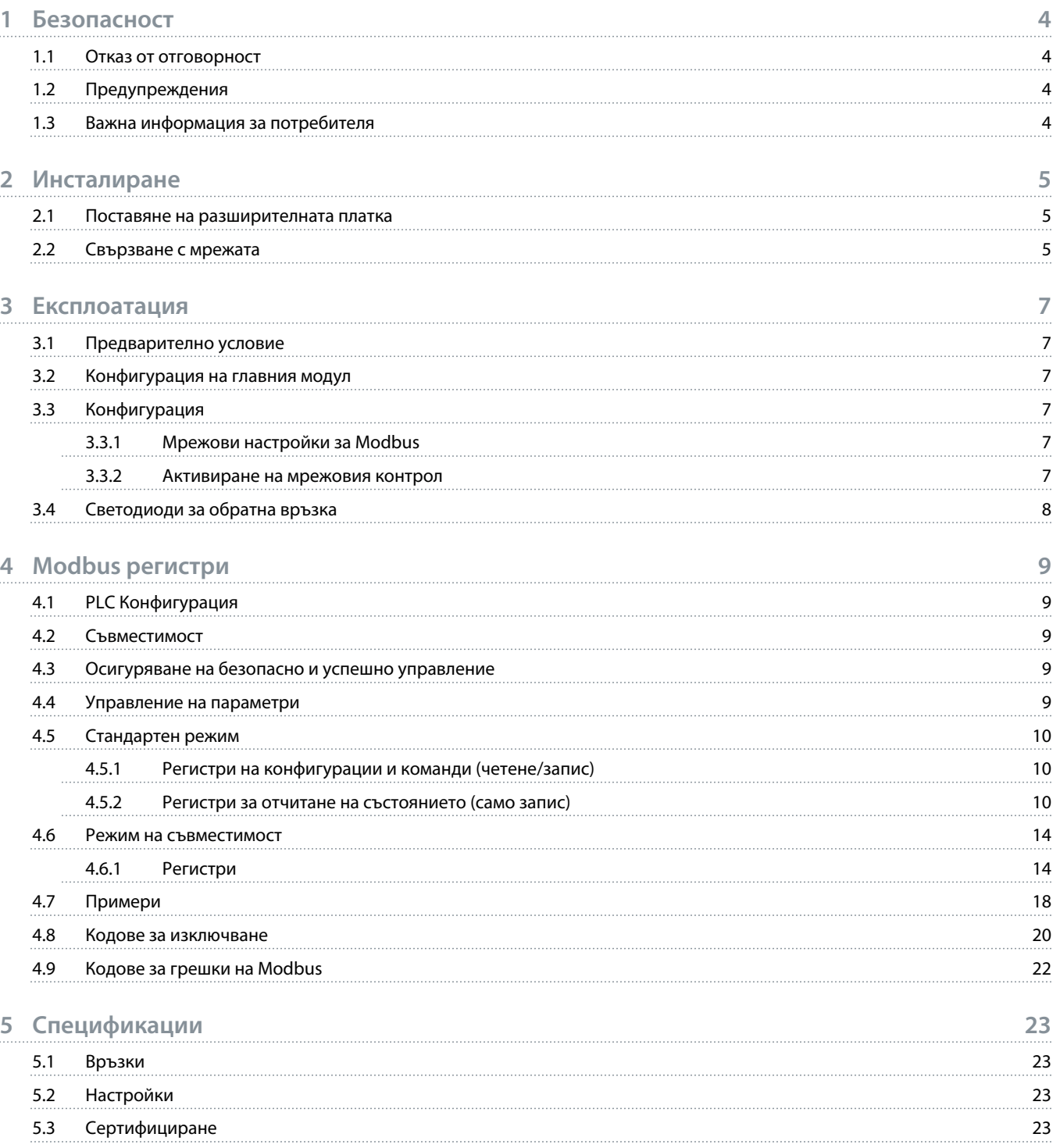

## <span id="page-3-0"></span>**1 Безопасност**

## 1.1 Отказ от отговорност

Примерите и диаграмите в това ръководство са само илюстративни. Информацията, съдържаща се в това ръководство, подлежи на промяна по всяко време и без предизвестие. При никакви обстоятелства не се поема отговорност или ангажимент за преки, косвени или последващи щети, произлезли от използването или приложението на това оборудване.

## 1.2 Предупреждения

## **П р е д у п р е ж д е н и е**

## **ОПАСНОСТ ОТ ТОКОВ УДАР**

Прикрепването или премахването на принадлежности, докато софтстартерът е свързан към мрежовото напрежение, може да доведе до сериозно нараняване.

- Преди да прикрепите или премахнете принадлежности, изолирайте софтстартера от мрежовото напрежение.

## **А** Предупреждение А

## **ОПАСНОСТ ОТ НАРАНЯВАНЕ И ПОВРЕДА НА ОБОРУДВАНЕТО**

Поставянето на чужди предмети или докосването на вътрешността на софтстартера, докато капакът на разширителния порт е отворен, може да изложи на опасност служителите и да повреди софтстартера.

- Не поставяйте чужди предмети в софтстартера при отворен капак на порта.
- Не докосвайте вътрешността на софтстартера при отворен капак на порта.

## 1.3 Важна информация за потребителя

Спазвайте всички необходими мерки за безопасност, когато управлявате софтстартера дистанционно. Предупредете служителите, че съоръжението може да стартира без предупреждение.

Лицето, което извършва монтажа, е отговорно за следването на всички инструкции в това ръководство, както и за спазването на правилното свързване с електричеството.

Използвайте всички международно признати стандартни практики за RS485 комуникация при монтажа и използването на оборудването.

## <span id="page-4-0"></span>**2 Инсталиране**

## 2.1 Поставяне на разширителната платка

## **Процедура**

- **1.** Пъхнете малка плоска отвертка в слота в центъра на капака на разширителния порт и отстранете капака от софтстартера.
- **2.** Изравнете платката с разширителния порт.
- **3.** Плъзнете внимателно платката през релсовите водачи, докато щракне в софтстартера.

## **Пример:**

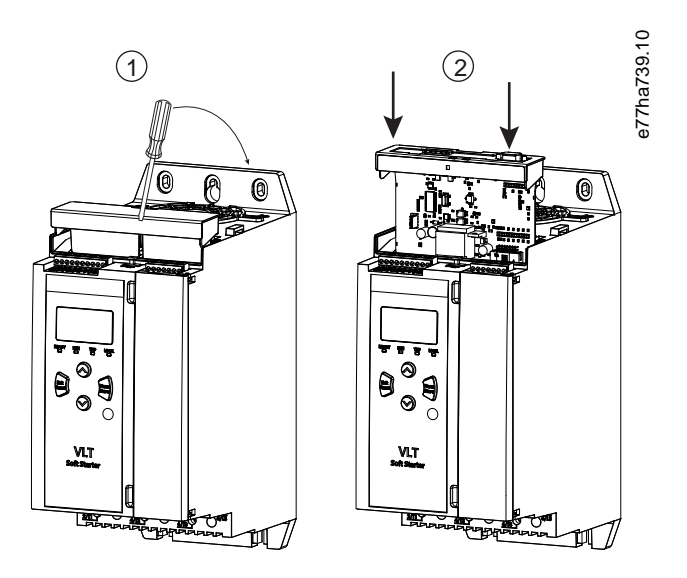

**Илюстрация 1: Поставяне на разширителните платки**

## 2.2 Свързване с мрежата

**Prerequisites:**

Разширителната платка трябва да се постави в софтстартера.

## **Процедура**

- **1.** Възстановете контролното захранване.
- **2.** Свържете външното окабеляване чрез 5-посочния щепселен съединител.

Danfoss

**Пример:**

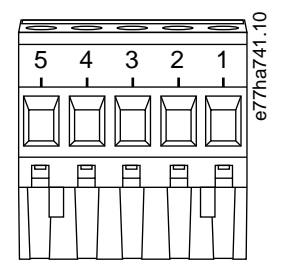

## **Илюстрация 2: 5-посочен щепселен съединител**

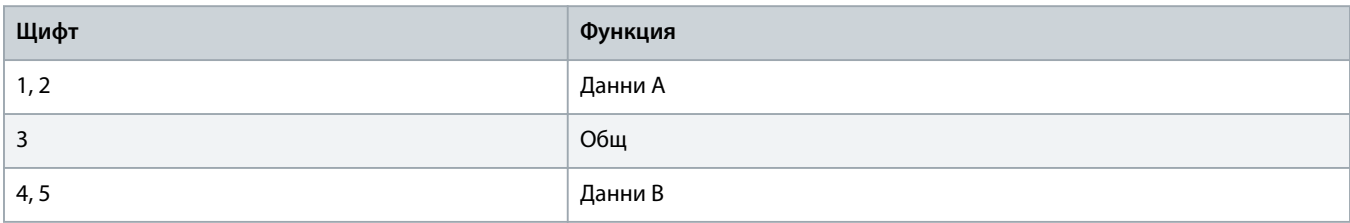

anfos

## <span id="page-6-0"></span>**3 Експлоатация**

## 3.1 Предварително условие

Платката Modbus RTU трябва да се управлява от Modbus клиент (напр. PLC), който отговаря на спецификациите на протокола Modbus. За успешна работа клиентът трябва също да поддържа всички функции и интерфейси, описани в настоящото ръководство.

## 3.2 Конфигурация на главния модул

За стандартна 11-битова трансмисия на Modbus конфигурирайте главния модул за 2 стоп бита без четност и 1 стоп бит за нечетна или четна четност.

За 10-битова трансмисия конфигурирайте главния модул за 1 стоп бит.

Във всички случаи скоростта в бодове на главния модул и адреса на подчиненото трябва да съответстват на зададените в параметри 12-1 до 12-4.

Интервалът за обхождане на данните трябва да е достатъчно дълъг, за да може модулът да отговори. Кратките интервали на обхождане може да доведат до променливо или неправилно поведение особено при четене на много регистри. Препоръчителният минимален интервал на обхождане е 300 ms.

## 3.3 Конфигурация

## 3.3.1 Мрежови настройки за Modbus

Задайте параметрите на мрежовата комуникация за картата чрез софтстартера. За подробности относно начина на конфигуриране на софтстартера вж. ръководството за работа на VLT® Soft Starter MCD 600.

### **Таблица 1: Настройки на параметри**

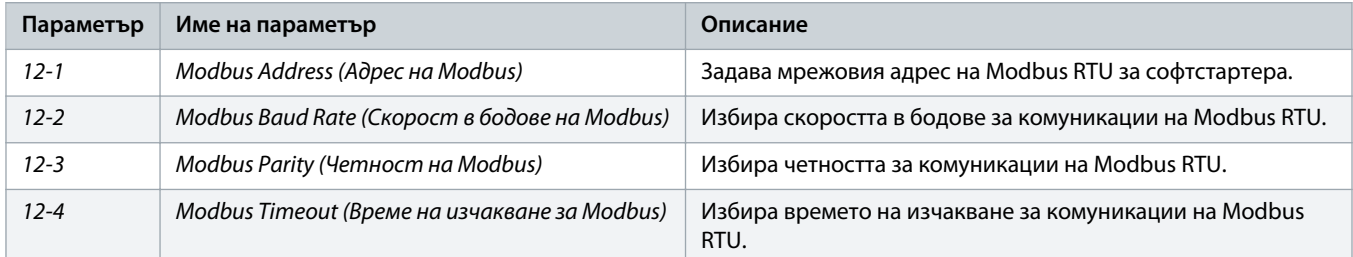

## **З а б е л е ж к а**

Платката Modbus RTU прочита настройките на параметрите за комуникация от софтстартера, когато е приложено контролно захранване. Ако параметрите са променени в софтстартера, включете и изключете контролното захранване, за да се приложат новите стойности.

## 3.3.2 Активиране на мрежовия контрол

Софтстартерът приема команди само от разширителната карта, ако параметърът 1-1 Command Source (Команден източник) е зададен на Network (Мрежа).

<u> Samfoss</u>

## **З а б е л е ж к а**

<span id="page-7-0"></span>Ако входът за нулиране е активен, софтстартерът няма да работи. Ако не се изисква превключвател за нулиране, поставете връзка през клемите RESET, COM+ на софтстартера.

## 3.4 Светодиоди за обратна връзка

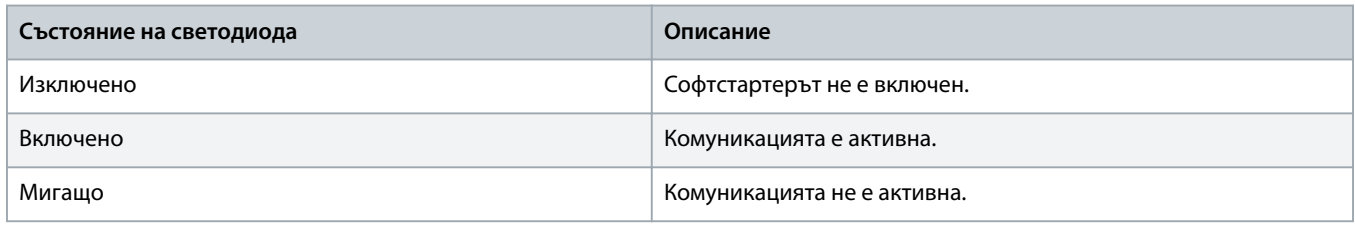

## **З а б е л е ж к а**

Ако комуникацията е неактивна, софтстартерът може да се изключи в Network Communications (Мрежови комуникации). Ако параметърът 6-13 Network Communications (Мрежови комуникации) е зададен на Soft Trip and Log (Изключване на софтстартера и регистриране) или Trip Starter (Изключване на стартера), софтстартерът се нуждае от нулиране.

## <span id="page-8-0"></span>**4 Modbus регистри**

## 4.1 PLC Конфигурация

Използвайте таблиците в 4.5 [Стандартен режим,](#page-9-0) за да съпоставите регистрите в устройството с адресите в PLC.

## **З а б е л е ж к а**

Всяко упоменаване на регистри се отнася за регистрите в устройството, освен ако не е изрично посочено друго.

## 4.2 Съвместимост

Платката Modbus RTU поддържа 2 режима на експлоатация:

- В стандартен режим устройството използва регистрите, дефинирани в спецификацията на протокола Modbus.
- В режим на съвместимост устройството използва същите регистри като прикрепващия се модул Modbus, предоставен от Danfoss за използване с по-стари софтстартери. Някои регистри се различават от посочените в спецификацията на протокола Modbus.

## 4.3 Осигуряване на безопасно и успешно управление

Данните, записани в устройството, остават в неговите регистри, докато не бъдат презаписани или устройството не бъде инициализирано повторно.

Ако софтстартерът трябва да се управлява чрез параметъра 7-1 Command Override (Отмяна на команда) или трябва да се изключи чрез входа за нулиране (терминали RESET, COM+), комуникационните команди трябва да се изчистят от регистрите. Ако дадена команда не бъде изчистена, тя се изпраща отново към софтстартера, след като управлението на комуникацията бъде възобновено.

## 4.4 Управление на параметри

Параметрите могат да се прочитат от и да се записват в софтстартера. Modbus RTU може да запише или прочете максимум 125 регистъра в 1 операция.

## **З а б е л е ж к а**

Общият брой параметри в софтстартера може да се различава в зависимост от модела и списъка на параметрите на софтстартера. Опитът за записване в регистър, който не е асоцииран с даден параметър, връща код на грешка 02 (неправилен адрес на данни). Прочетете регистър 30602, за да определите общия брой параметри в софтстартера.

## **З а б е л е ж к а**

Не променяйте стойностите по подразбиране на разширените параметри (група параметри 20-\*\* Advanced Parameters (Разширени параметри)). Промяната на тези стойности може да причини непредвидимо поведение на софтстартера.

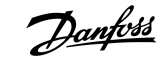

## <span id="page-9-0"></span>4.5 Стандартен режим

## 4.5.1 Регистри на конфигурации и команди (четене/запис)

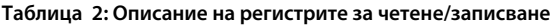

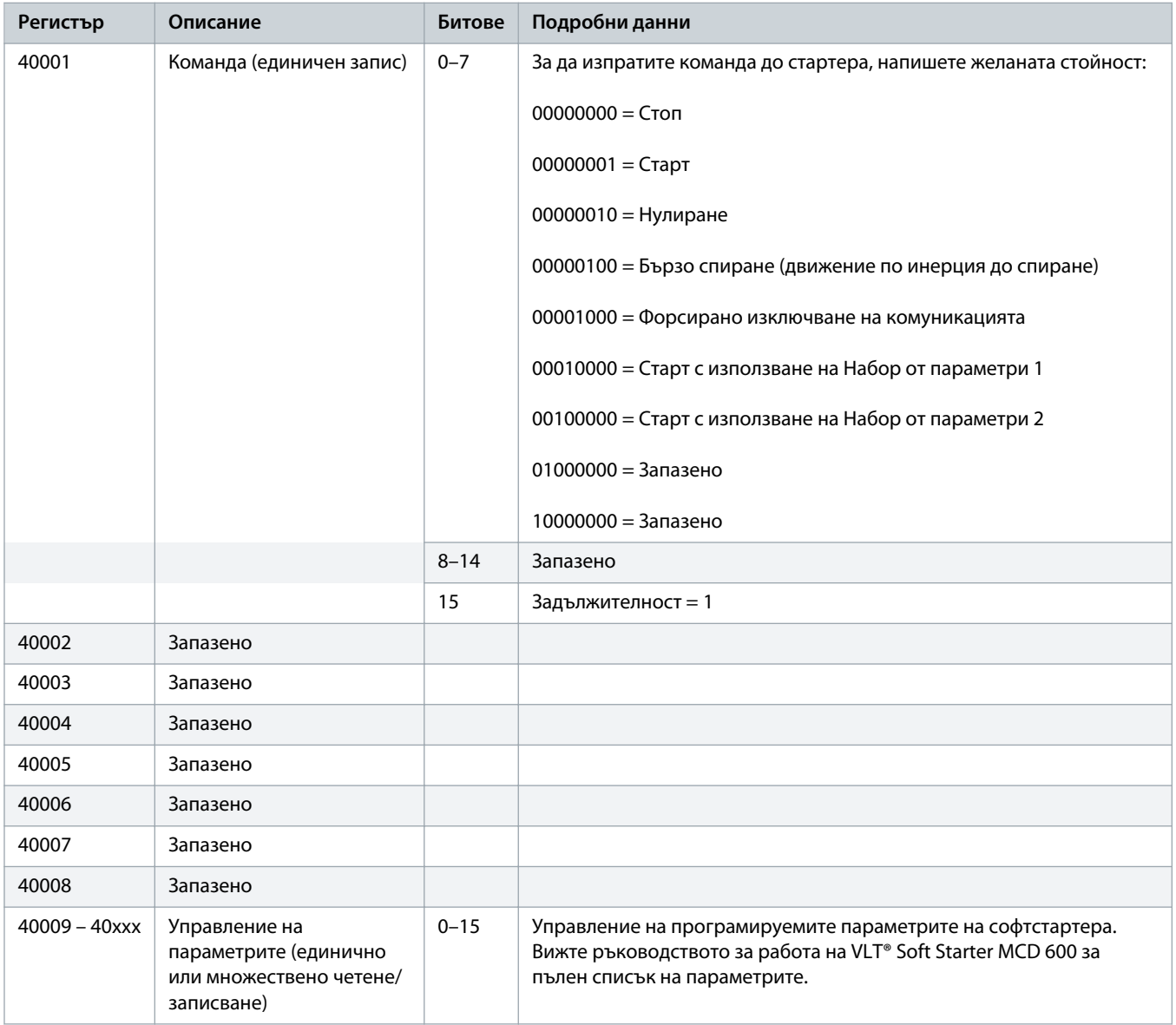

## 4.5.2 Регистри за отчитане на състоянието (само запис)

## **З а б е л е ж к а**

За моделите MCD6-0063B и по-ниски (модел на софтстартер ID 1~4), токът, отчетен чрез комуникационните регистри, е 10 пъти по-голям от действителната стойност.

Danfoss

## **Таблица 3: Описани на регистрите за четене**

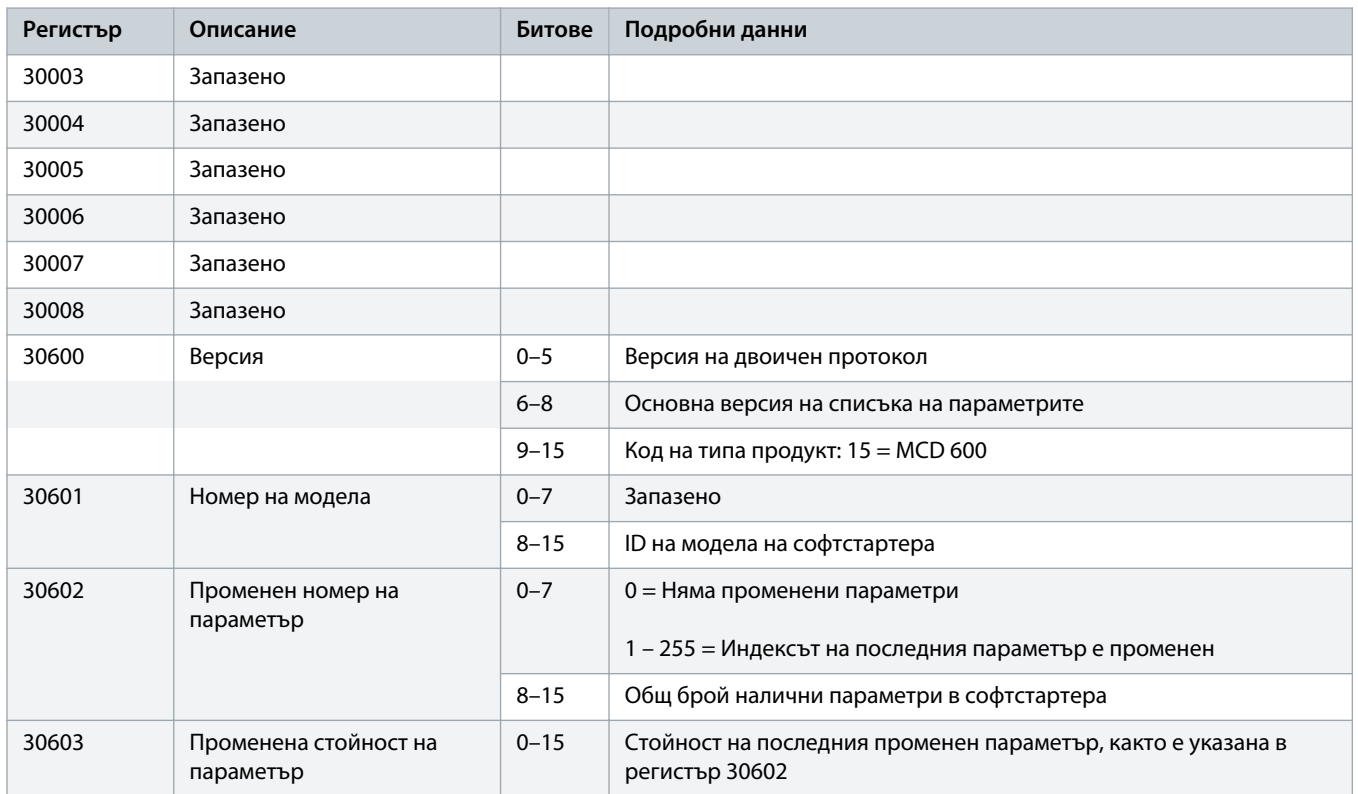

Danfoss

## **Ръководство за инсталиране | Платка Modbus RTU и поставление и места Модри Модри в Модри Модри Регистри**

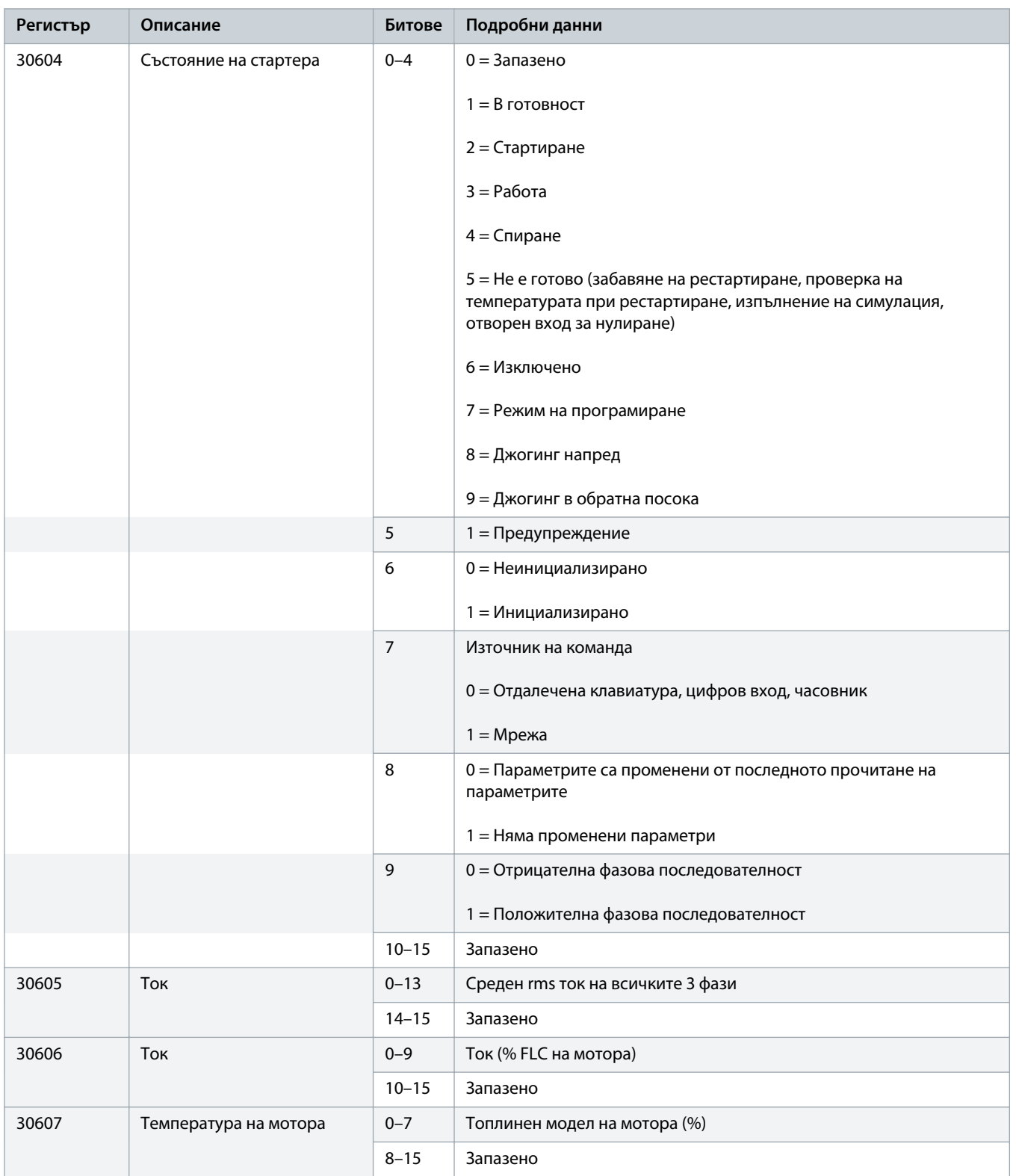

Danfoss

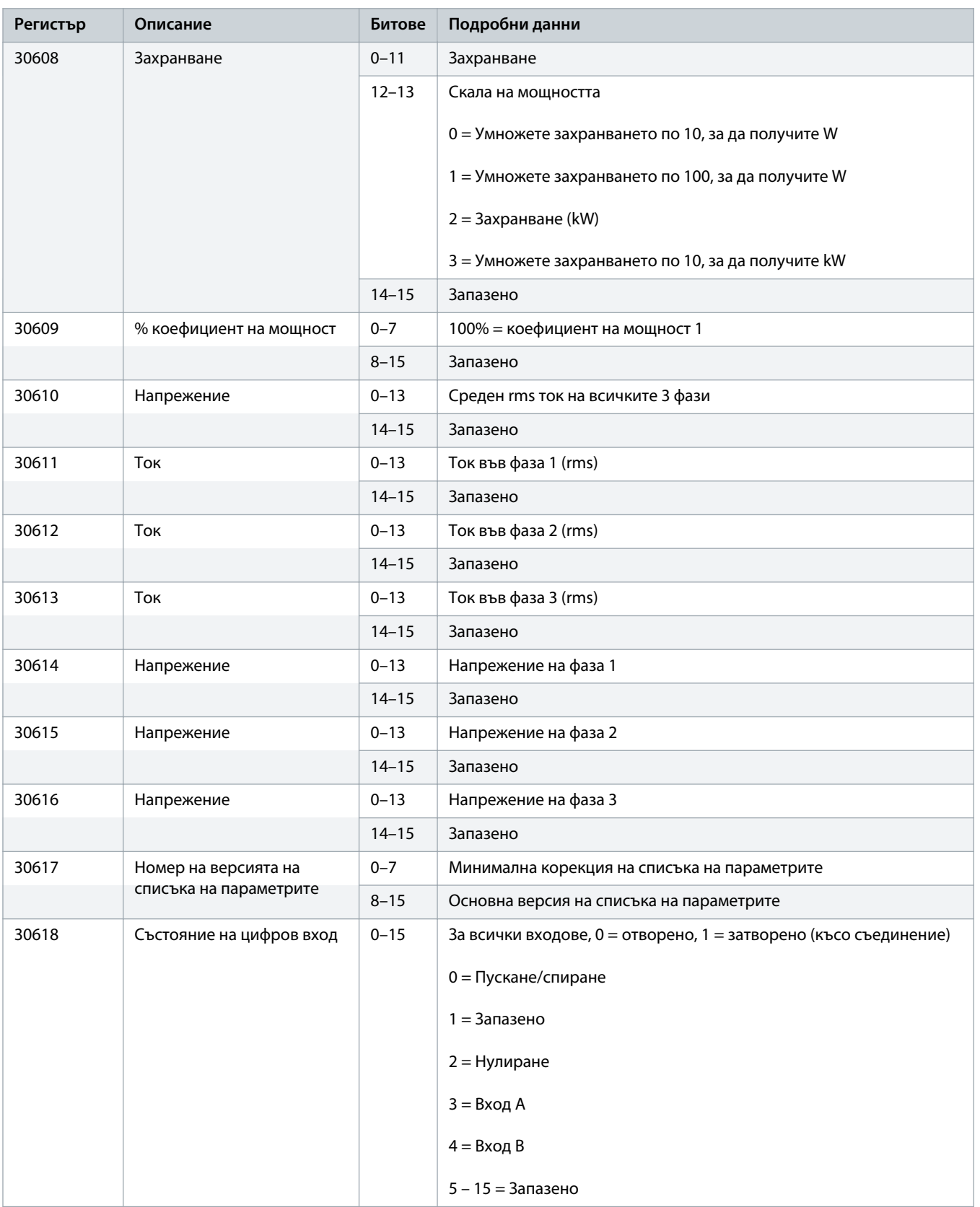

<u>anfoss</u>

## <span id="page-13-0"></span>**Ръководство за инсталиране | Платка Modbus RTU и постали в метод и методичество Мodbus регистри**

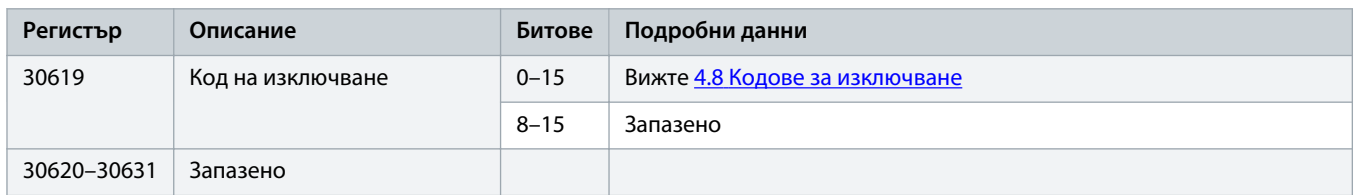

## **З а б е л е ж к а**

Прочитането на регистър 30603 (Променена стойност на параметър) нулира регистри 30602 (Променен номер на параметър) и 30604 (Параметрите са променени). Винаги прочитайте регистри 30602 и 30604, преди да прочетете регистър 30603.

## 4.6 Режим на съвместимост

## 4.6.1 Регистри

## **З а б е л е ж к а**

За моделите MCD6-0063B и по-ниски (модел на софтстартер ID 1~4), токът, отчетен чрез комуникационните регистри, е 10 пъти по-голям от действителната стойност.

## **З а б е л е ж к а**

Режимът на съвместимост съобщава информация за състоянието само за четене в регистри 40003 нататък, за да отговаря на дефинициите на регистрите на прикрепващия се модул Modbus. Идентични данни са налични също така и чрез регистри 30003 нататък.

## **Таблица 4: Описание на регистрите в режим на съвместимост**

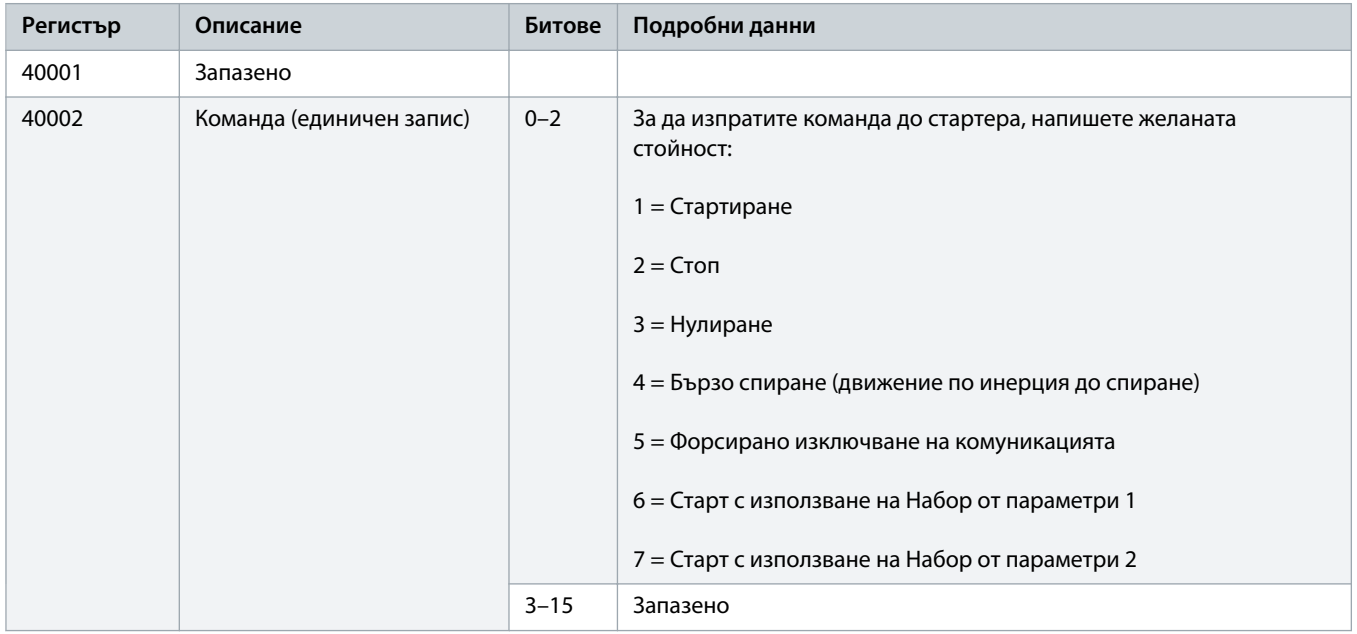

Danfoss

## **Ръководство за инсталиране | Платка Modbus RTU и поставление и места Модри Модри в Модри Модри Регистри**

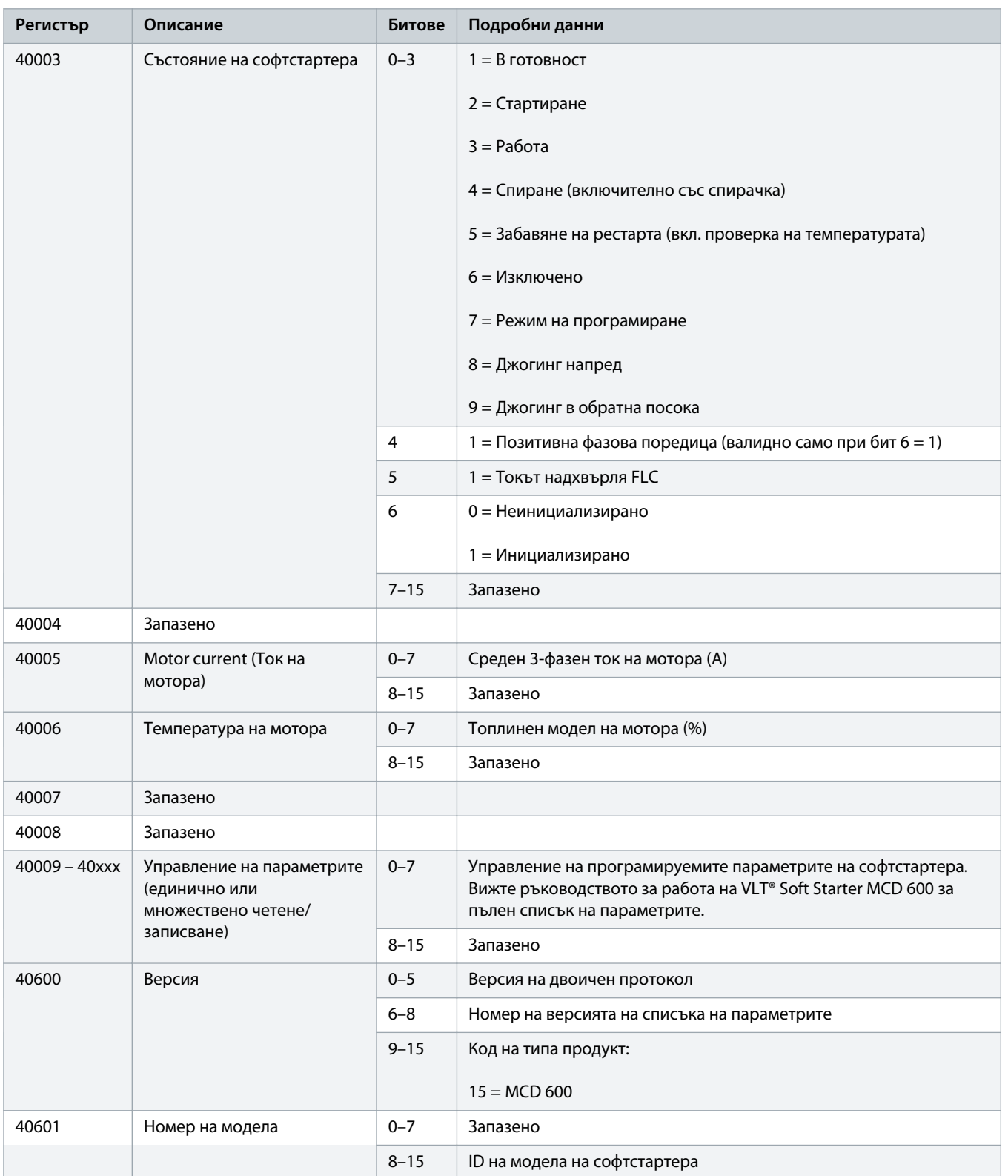

# **Ръководство за инсталиране | Платка Modbus RTU Modbus регистри**

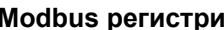

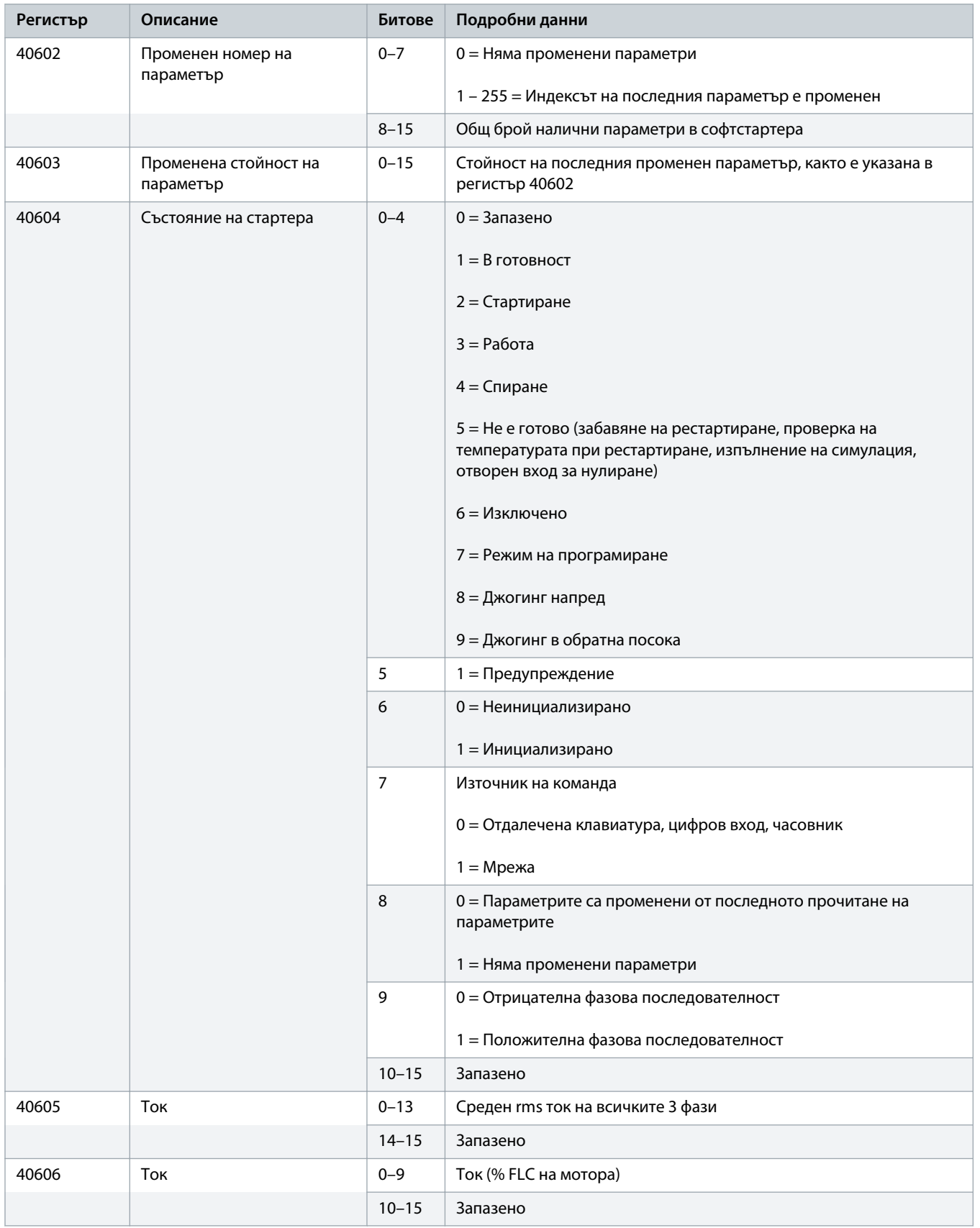

Danfoss

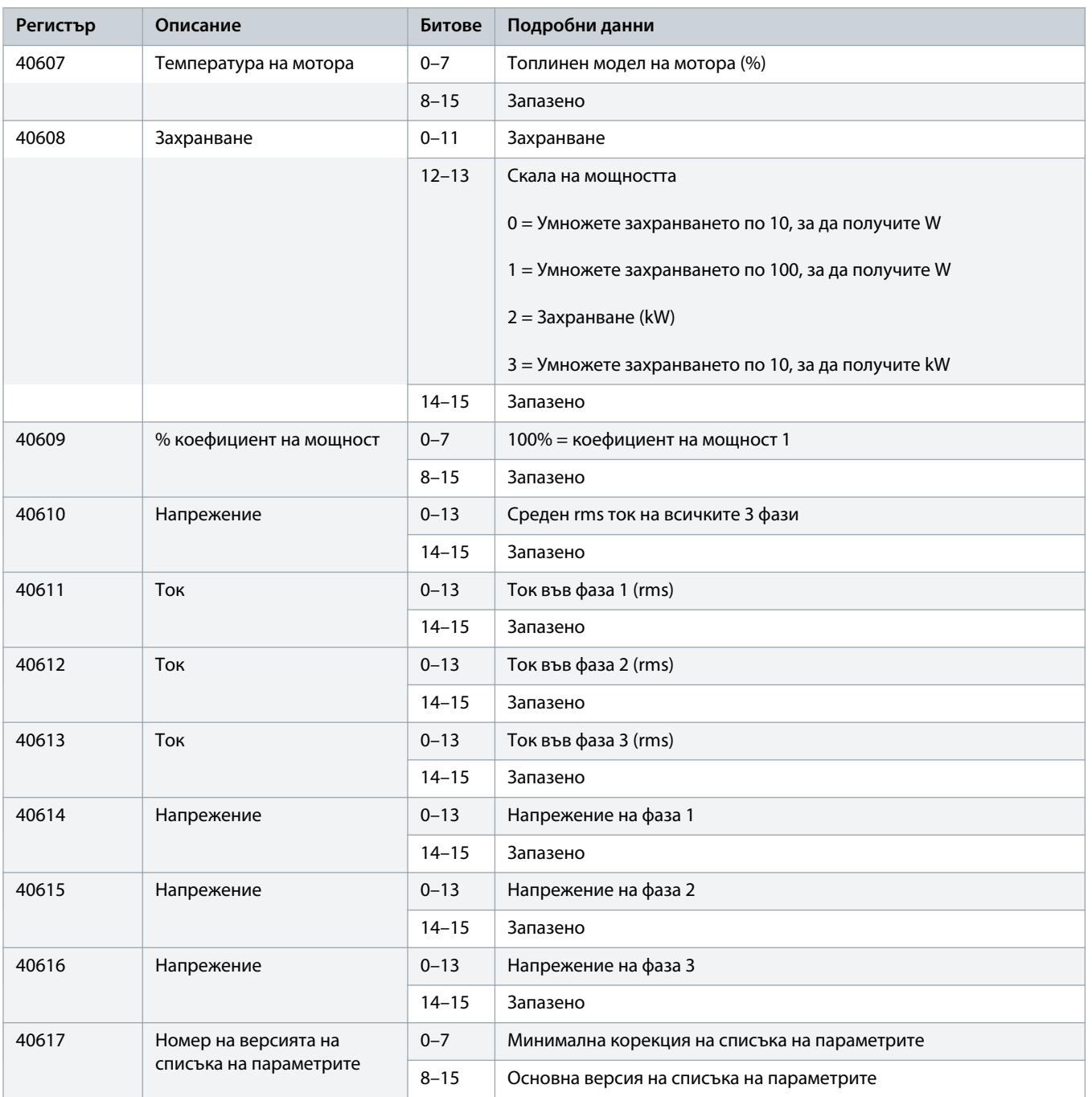

)anfv<sup>ss</sup>

## <span id="page-17-0"></span>**Ръководство за инсталиране | Платка Modbus RTU и постали в методи и методическо методическо и методическо и ме**

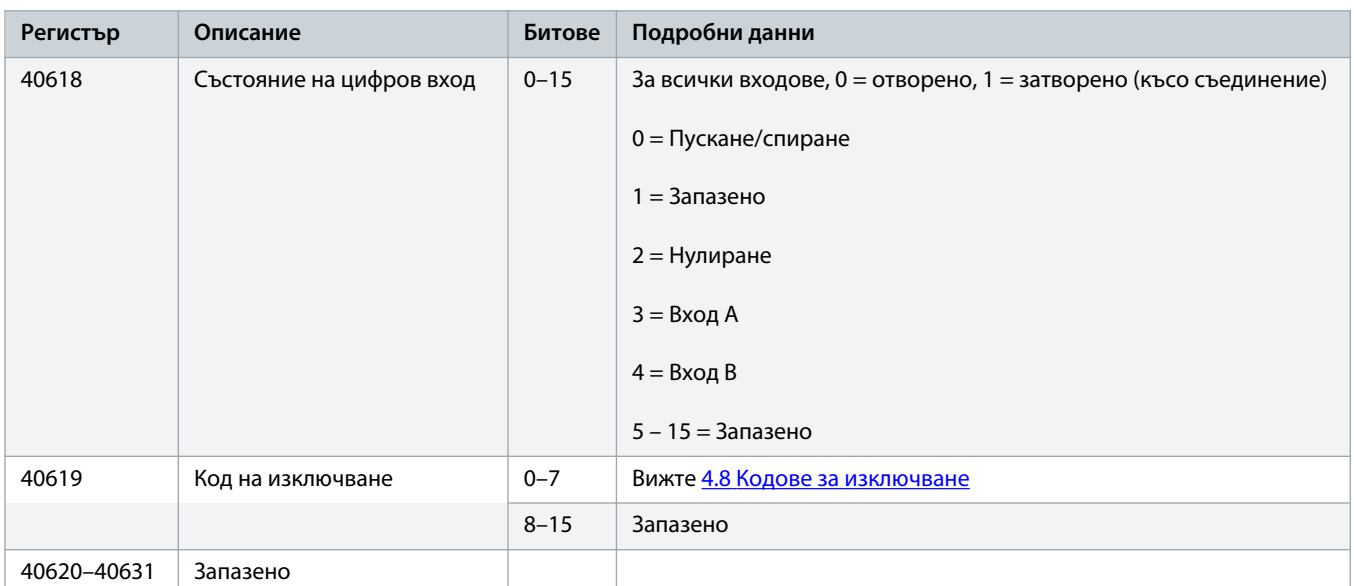

## **З а б е л е ж к а**

Прочитането на регистър 40603 (Променена стойност на параметър) нулира регистри 40602 (Променен номер на параметър) и 40604 (Параметрите са променени). Винаги прочитайте регистри 40602 и 40604, преди да прочетете регистър 40603.

## 4.7 Примери

## **Таблица 5: Команда: Старт**

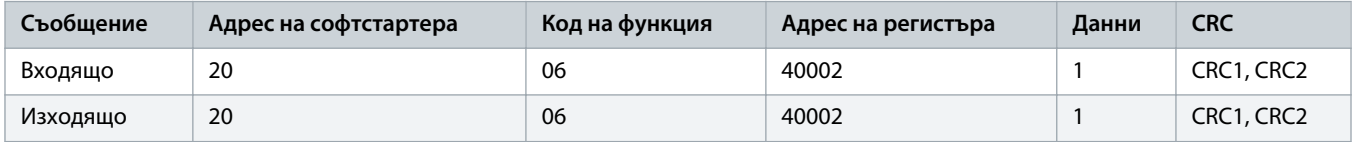

## **Таблица 6: Състояние на софтстартера: Работа**

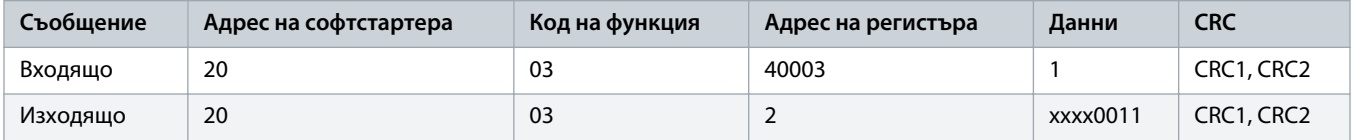

## **Таблица 7: Код на изключване: Претоварване на мотора**

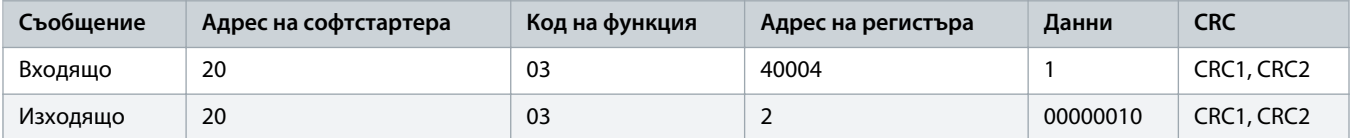

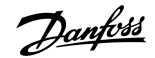

**Таблица 8: Изтегляне на параметър от софтстартера – Четене на параметър 5 (Параметър 1-5 Locked Rotor Current) (Ток на заключен ротор)), 600%**

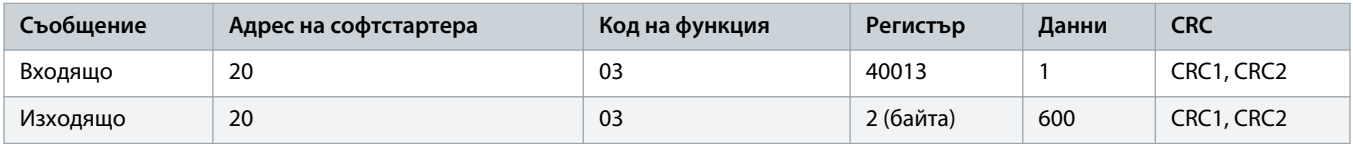

**Таблица 9: Качване на единичен параметър в софтстартера – Записване на параметър 61 (Параметър 2-9 Stop Mode) (Режим на спиране)), зададено = 1**

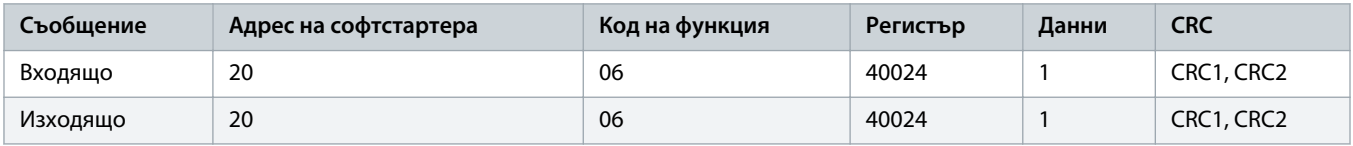

**Таблица 10: Качване на много параметри в софтстартера – Записване на параметри 9, 10, 11 (Параметри 2-2 до 2-4) Зададени на стойности от 15 s, 300% и съответно 350%**

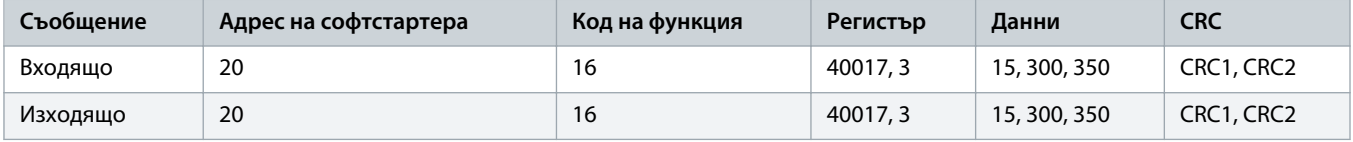

## **З а б е л е ж к а**

Тази функция може да се използва само за качване на последователни параметри. Полето за Register (Регистър) указва броя параметри за качване и номера на регистъра на 1-вия параметър.

Danfoss

## <span id="page-19-0"></span>4.8 Кодове за изключване

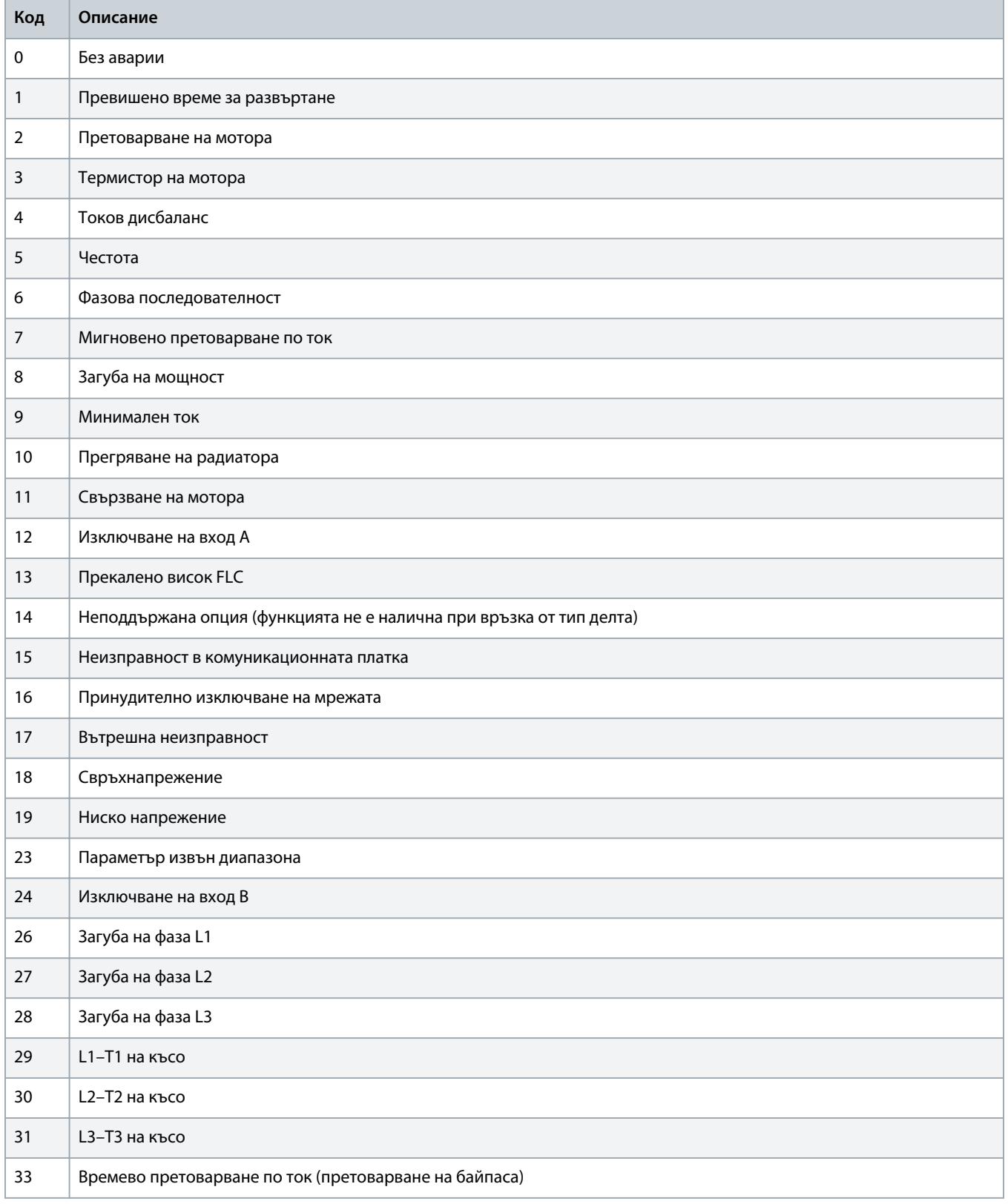

Danfoss

## **Ръководство за инсталиране | Платка Modbus RTU и поставление и места Модри Модри в Модри Модри Регистри**

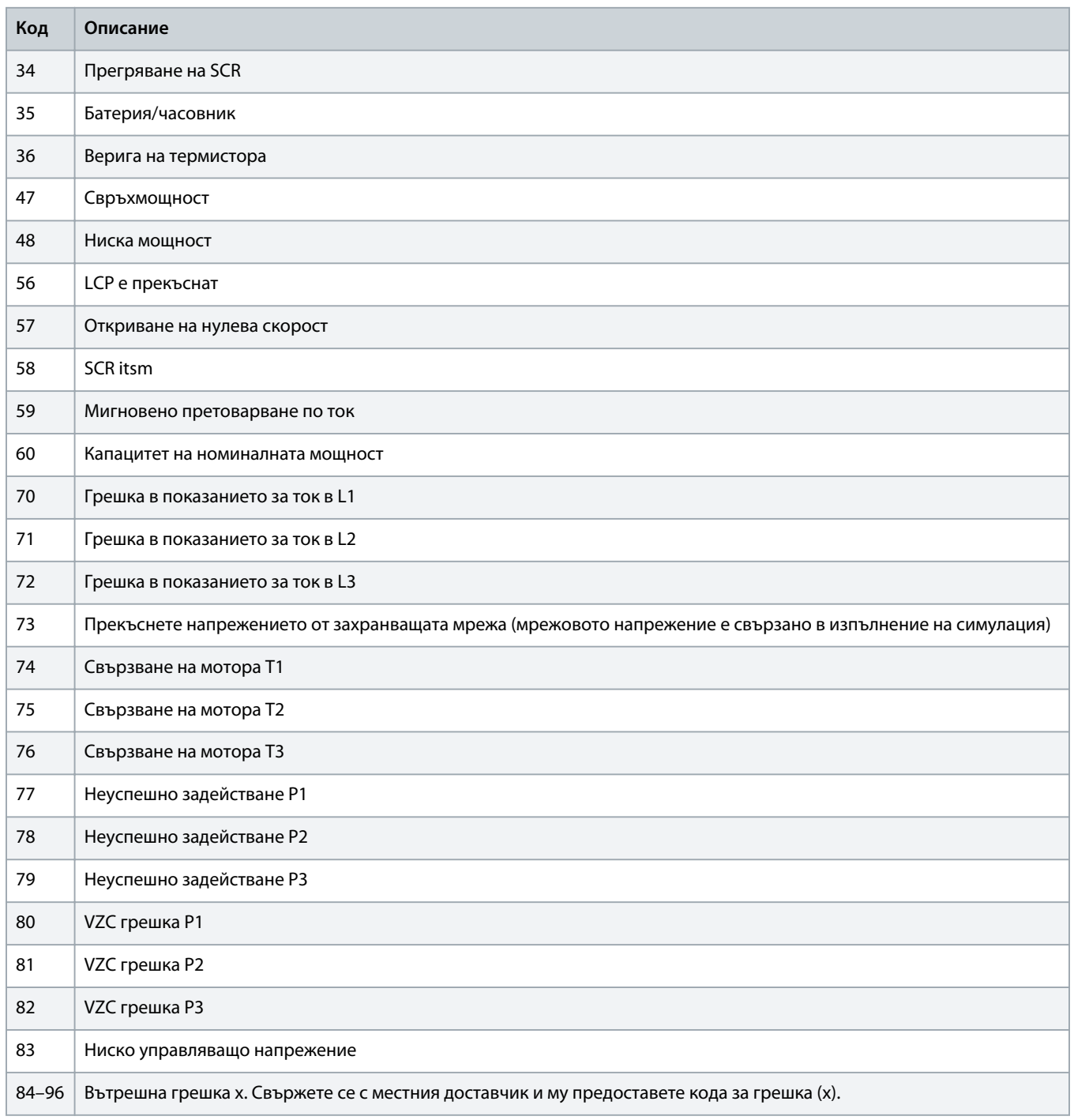

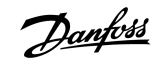

## <span id="page-21-0"></span>4.9 Кодове за грешки на Modbus

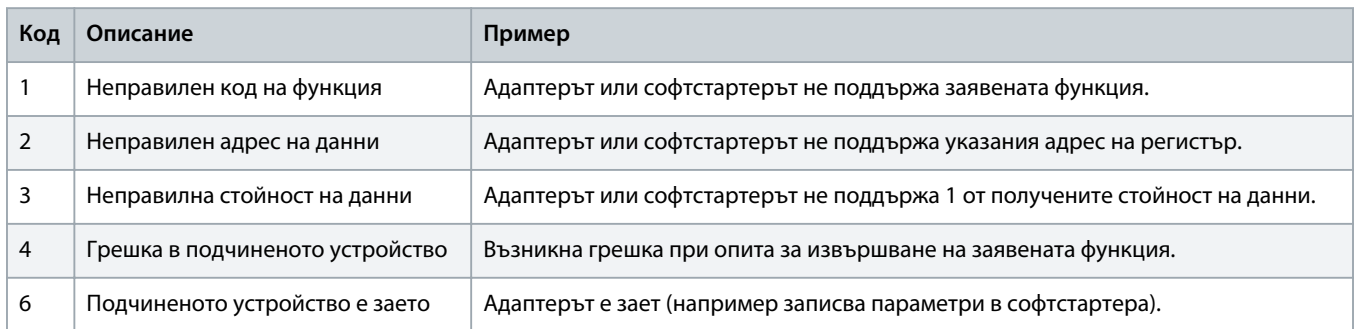

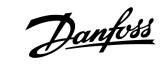

## <span id="page-22-0"></span>**5 Спецификации**

## 5.1 Връзки

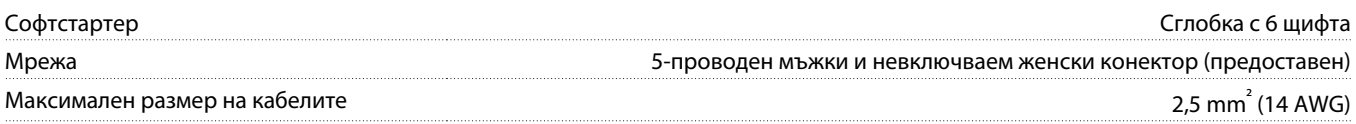

## 5.2 Настройки

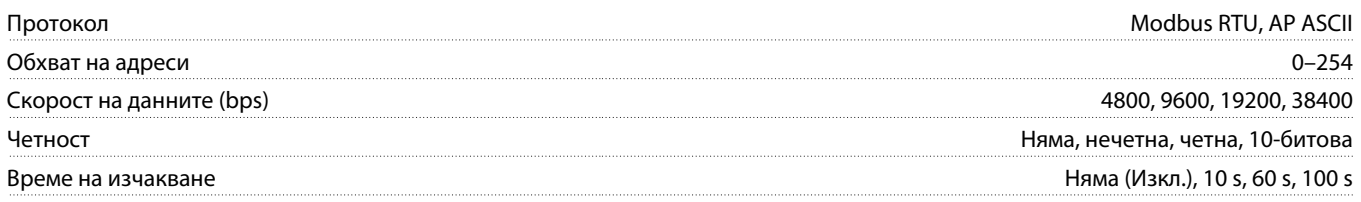

## 5.3 Сертифициране

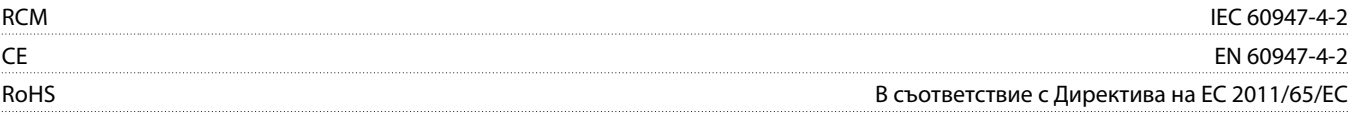

Danfoss

## **Индекс**

## **И**

## Инструменти

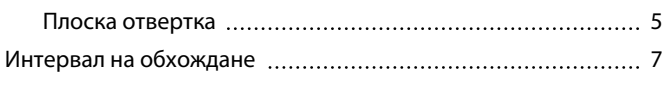

## **К**

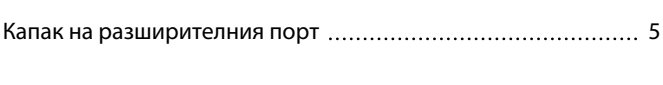

## **Р**

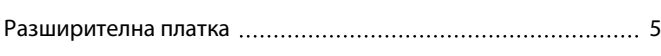

## **С**

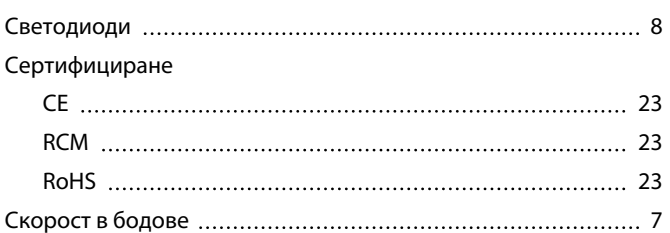

## **Т**

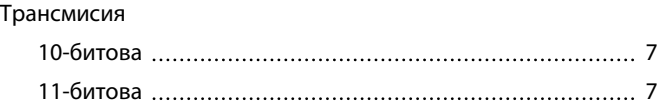

## **Щ**

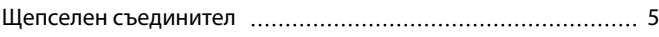

Danfoss

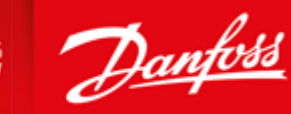

**ENGINEERING**<br>TOMORROW

Danfoss A/S Ulsnaes 1 DK-6300 Graasten vlt-drives.danfoss.com

Danfoss can accept no responsibility for possible errors in catalogues, brochures and other printed material. Danfoss reserves the right to alter its products without notice. This also applies to products already on order provided that such alterations can be made without subsequential changes being necessary in specifications already agreed. All trademarks in this material are property of the respective<br>companies. Danfoss

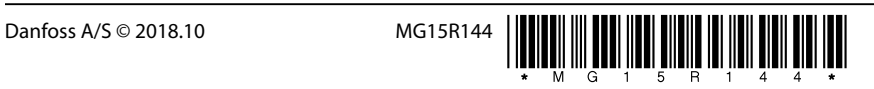